## 「介援隊」 軽微な機能拡張のご案内

2024.05.21

平素より、「介援隊」をご利用いただき、誠にありがとうございます。 2024年6月1日(土)18時の定期メンテナンス後に、機能拡張を行います。

今後とも、より見やすく、より使いやすいウェブサイトとなるよう、 さらに内容の充実を図って参ります。 「介援隊」をよろしくお願いいたします。

▼機能拡張内容

・注文履歴の画面案内

・WEB見積依頼の対応完了後に「お見積作成完了のご案内」メール送信

詳細は、次のページ以降ご確認ください。

## 注文履歴の画面案内

運送便情報、発送日の確認方法が分からない というお客様の声があり、赤文字で確認方法 をご案内するようにいたしました。

ご注文履歴一覧の「詳細」ボタン、または 「注文番号」を押すと詳細画面を表示します。

- ▼詳細画面で確認可能な内容
- ・注文情報詳細 (注文者情報、送付先情報、商品等)
- ・発送日
- ・送り状NO
- ・運便情報

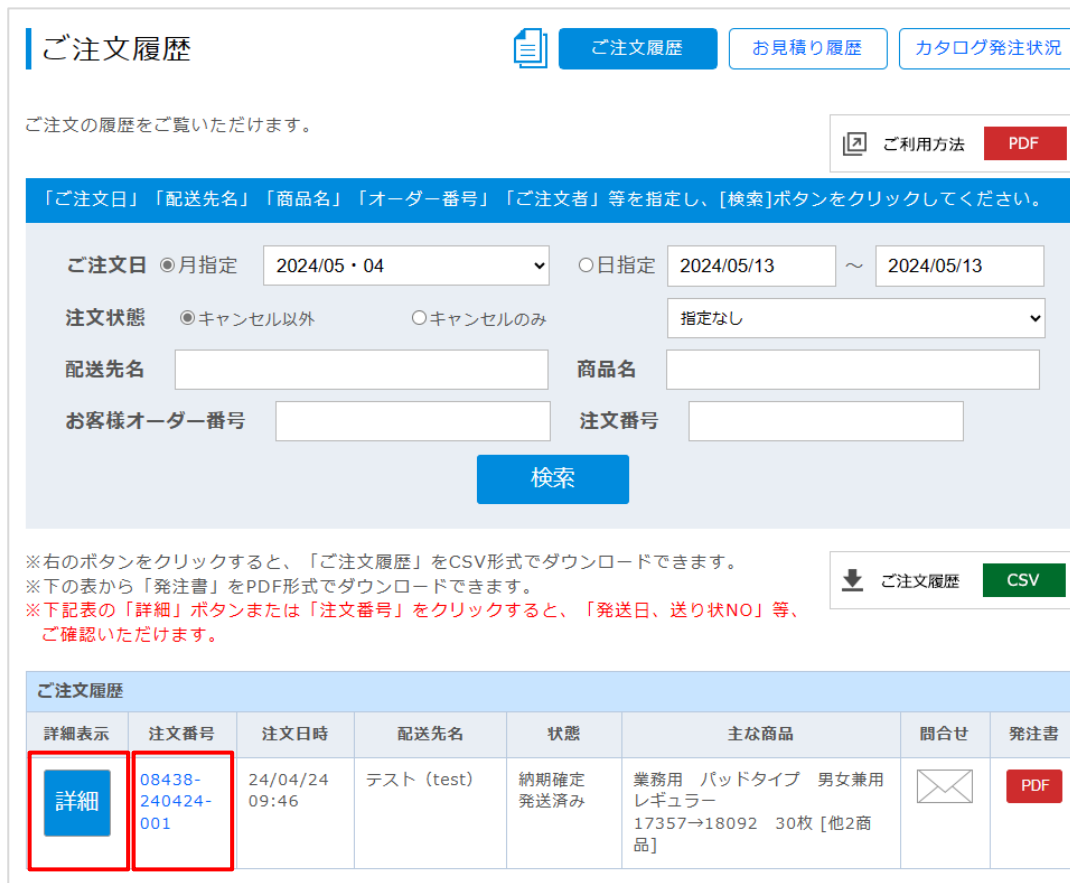

## WEB見積依頼の対応完了後に 「お見積作成完了のご案内」メールを送信

見積の対応が終わりましたら、

「お見積作成完了のご案内」メールを送信し ます。 見積詳細は、「お見積り」よりご確認くださ い。

▼メール受信方法

介援隊WEBサイト上の

「メール受信設定変更」-「お見積り内容の 控え」に設定があれば、設定しているメール アドレスへメールを送信します。

「お見積り内容の控え」に設定がなければ、 アカウント登録時のメールアドレスへメール を送信します。

※「ー(受信しない)| の場合、 アカウント登録時のメールアドレスへ「お見 積作成完了のご案内」メールを送信します。

## メール受信設定変更

メールの受信有無と宛先を変更できます。

- 1)「メールの受信有無を変更する」場合、プルダウンで「受信する」「-」(受信しない)を設定してください。
- 2)「メールの宛先を変更する」場合、現在の宛先へ新しいEmailアドレスを入力してください。 お見積内容の控え~緊急案内まで、3つの宛先を設定いただけます。

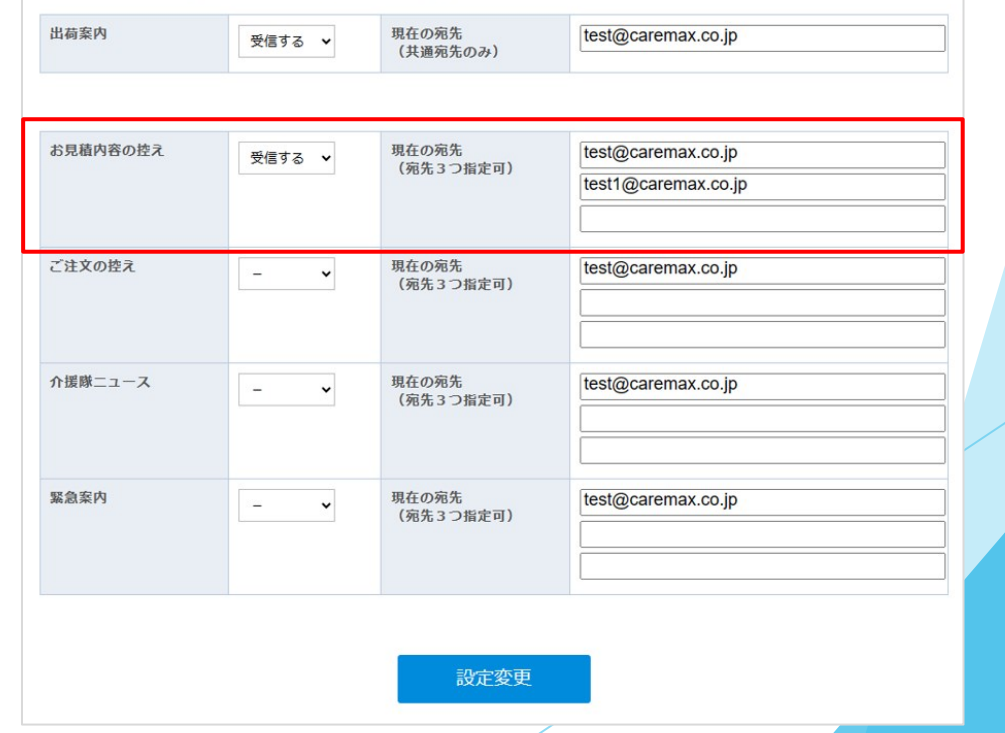